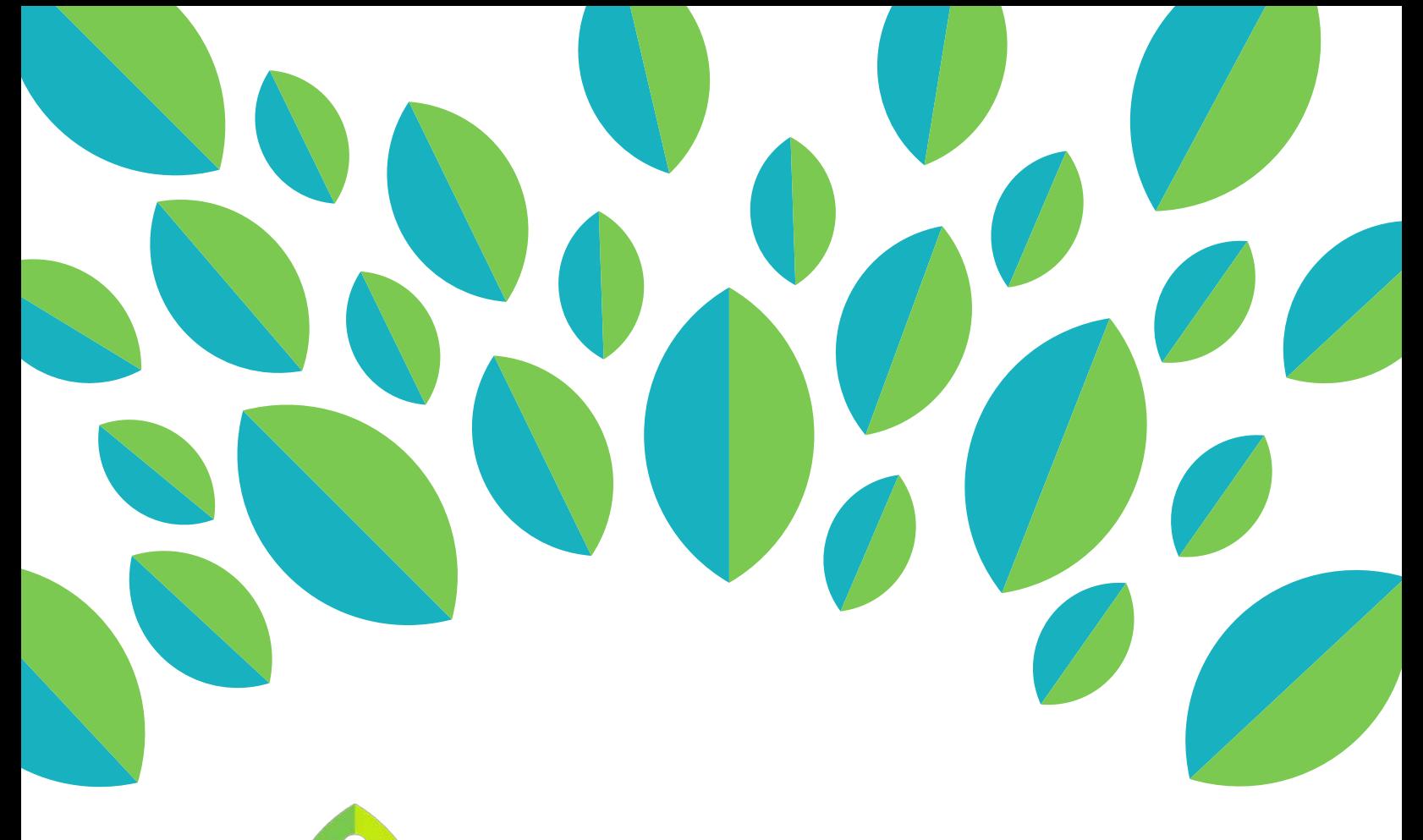

## **A LinguaFolio** a<br>a

## Student Tutorial

Evidence Review Process

## **Student Tutorial: Evidence Review Process**

This tutorial provides students an overview of what happens during the evidence review process.

1. Go to startalklfo.uoregon.edu. Log in by clicking "Log In" near the top right corner of the screen.

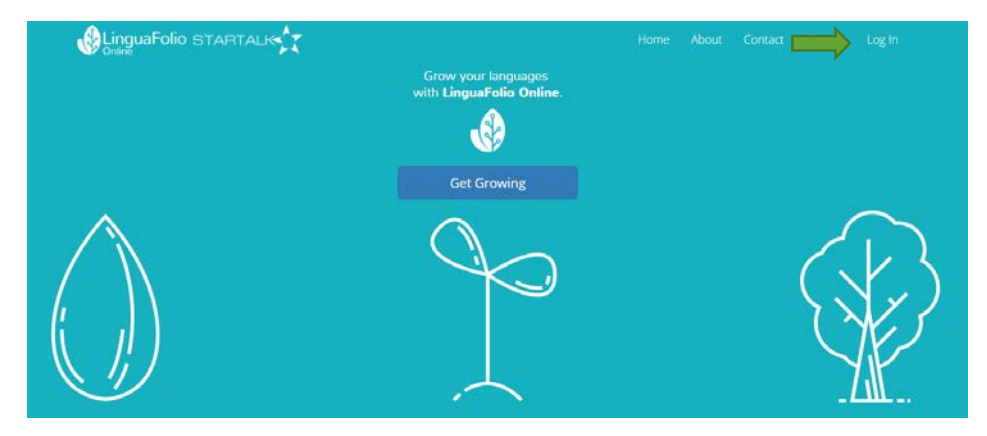

2. Next, you will see the screen below. After entering your username and password, click "Log In."

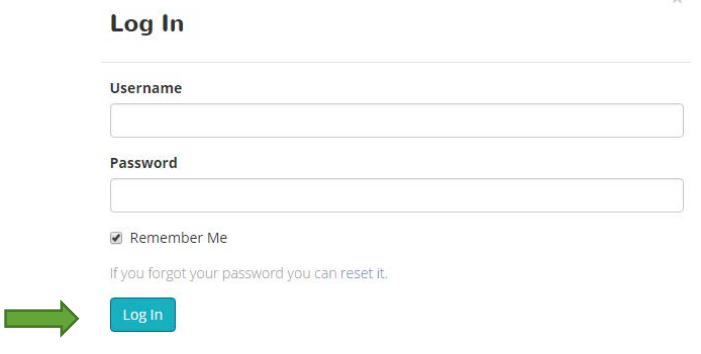

3. You will see the dashboard immediately after signing in. If your instructor has left any feedback for you on the evidence you created, you will see a notification in the top right of the screen.

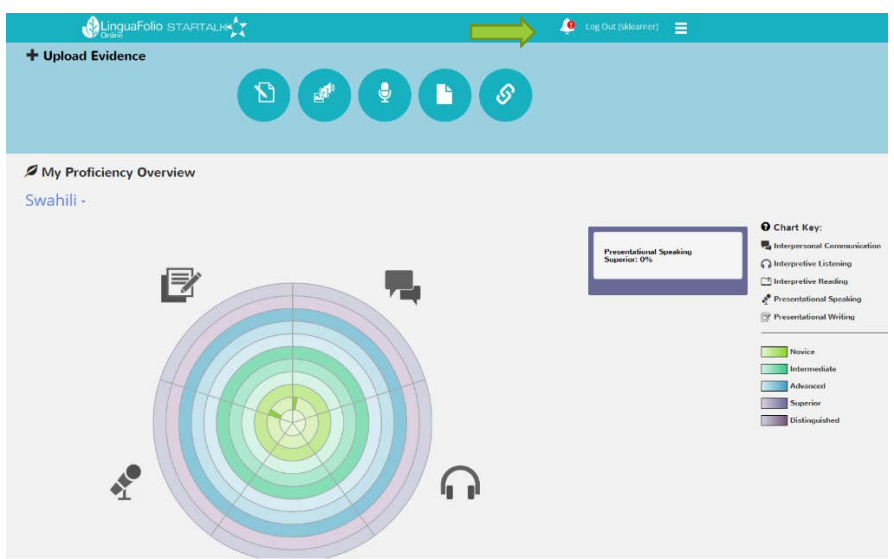

4. Click the bell icon to see your notifications. Then, click the text that goes along with the notification that you wish to review.

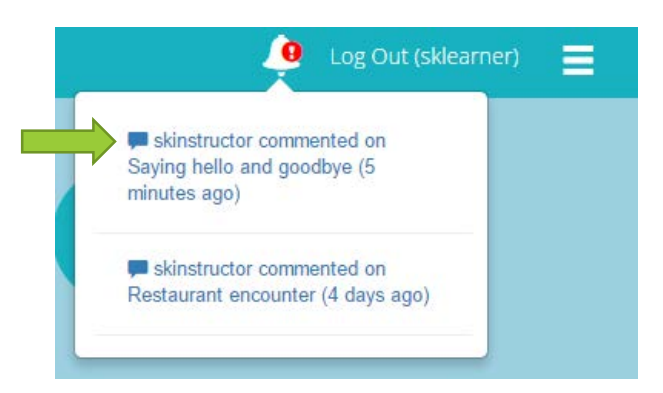

5. After clicking the text, you may review your instructor's feedback. His or her comments and recommended changes are listed below your self-evaluation. Please note that if you select multiple Can-Do Statements for one piece of evidence, only one comment will appear. Once you have read everything over, click "Agree" or "Reconsider."

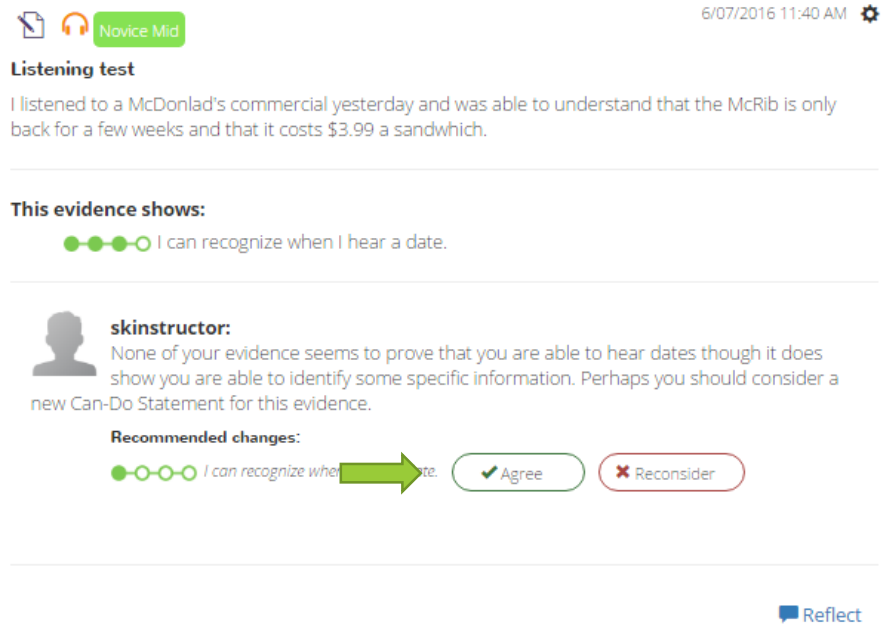

6. If you click "Agree," your Can-Do status will update automatically to match the instructor recommendation. If you click "Reconsider," you must justify why you think your instructor should reconsider his or her feedback. When you are finished, click "Submit."

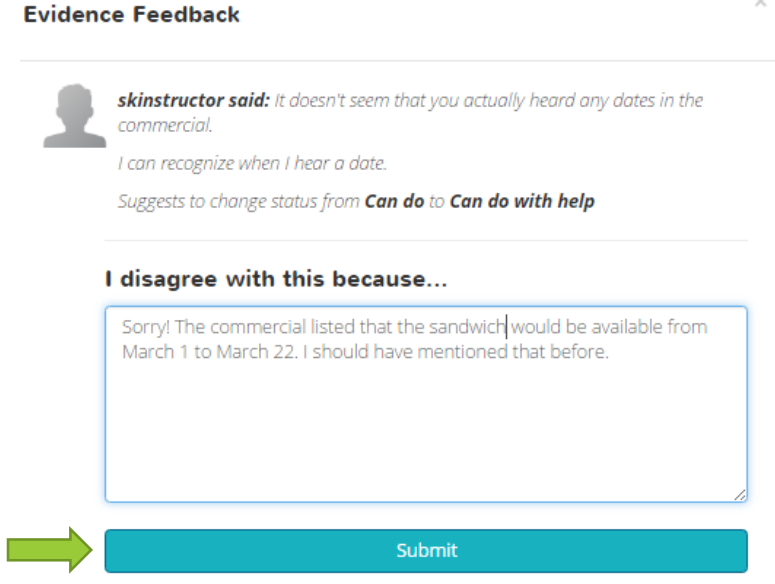

7. Your instructor will receive a notification when you ask him or her to reconsider his or her evaluation(s). At that point, your instructor will have the opportunity to review your justification. You will then repeat steps 3-6. If you agree with the teacher's recommended change, your Can-Do status will update. If you do not, it will stay the same.

Congratulations! You can successfully review student evidence!

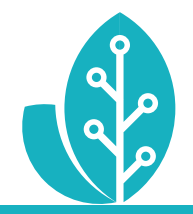

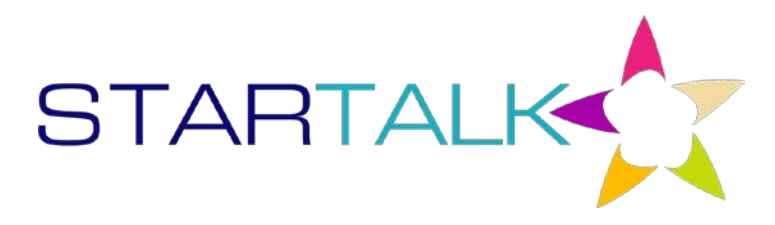

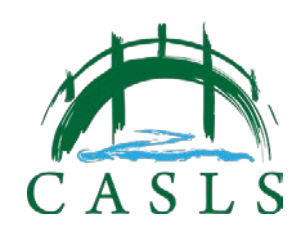

The STARTALK Program administered by the National Foreign Language Center at the University of Maryland and the U.S. Department of Education Title VI, under grant #P229A140004, support development of LinguaFolio Online. Contents do not necessarily represent the policy of the U.S. Department of Education nor imply endorsement by the federal government.